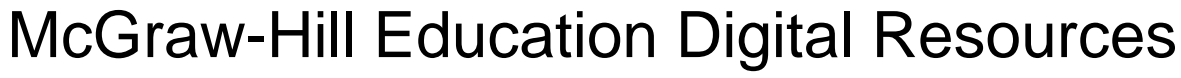

Treasures, My Math, CA Math, Study Sync

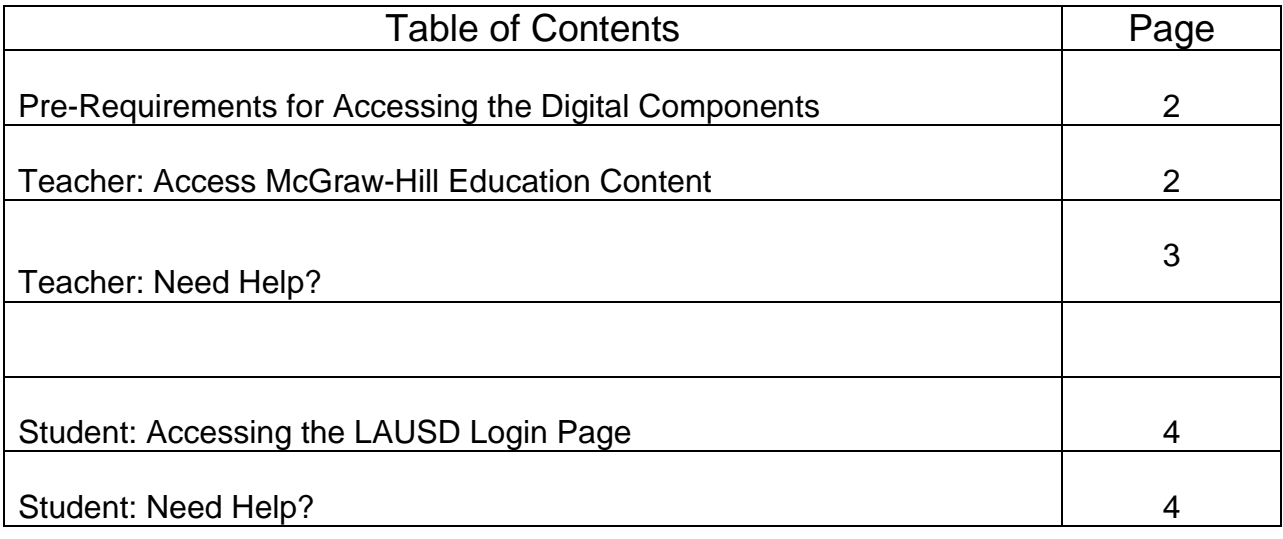

Mc<br>Graw<br>Hill

## **Getting Started as a LAUSD Teacher**

Welcome to the McGraw-Hill digital components contained on **connectED,** a website that allows teachers and students access to purchased digital resources.

## **PRE-REQUIREMENT FOR ACCESSING THE DIGITAL COMPONETS**

It is important that Los Angeles Unified teachers and students have a district single sign-on to access the digital components. This is your district credentials and cannot be accessed or generated by McGraw-Hill Education.

**Teacher Username/Password**: Your user name is your Los Angeles Unified School District issued email address (e[x: name@lausd.net o](mailto:name@lausd.net)r name@mymail.lausd.net). Passwords will be those that you created on mylogin.lausd.net. Combined, these two pieces of information are referred to as your single sign-on (SSO).

**Student Username/Password**: Single sign-on credentials are created when a student enrolls in LAUSD. Instructions for setting up access to the accounts can be requested from the school's email sub-administrator(s) who is/are appointed by the principal in EZ Access. Instructions for working with accounts are on the pages available to the sub-administrator. The accounts are meant to be selfmanaged by the student using personal information including a 4-digit Personal Identification Number (PIN) which can be accessed by teachers in MyData. Be aware there may be a 24-36 hour delay from the time of enrollment.

When LAUSD credentials are available, all teacher users should follow the instructions below to access the McGraw-Hill Education connectED platform:

- **1.** Type in the URL or click on this link: **[https://connected.mcgraw-hill.com/lausd](https://na01.safelinks.protection.outlook.com/?url=https%3a%2f%2fconnected.mcgraw-hill.com%2flausd&data=01%7c01%7cdth3022%40lausd.net%7cf13b5f095767461153a908d3d8128ac8%7c042a40a1b1284ac48648016ffa121487%7c1&sdata=MeYWpMmU2%2bEneiokPAjOeTnJBxIBfixLuuJfehjiEpI%3d)**
- **2.** Enter your District provided single sign-on information and select **Sign In**

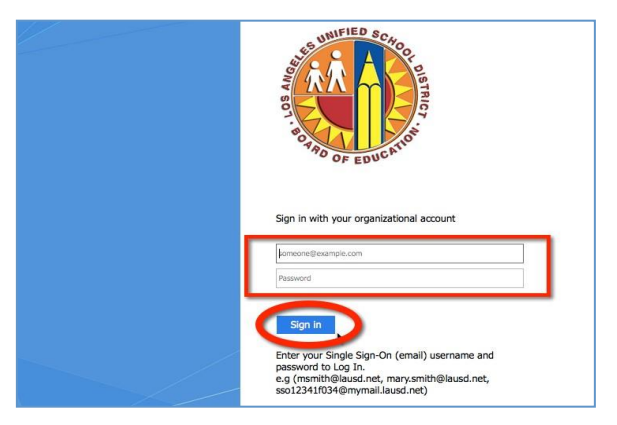

- 3. You will be prompted to accept the Educational Use and Licensing Agreement, scroll down and select **Accept**. (First time login only)
- 4. You will be prompted to enter the zip code for the school that you are primarily assigned. Please put in the school zip code and select **Search**. (First time login only)

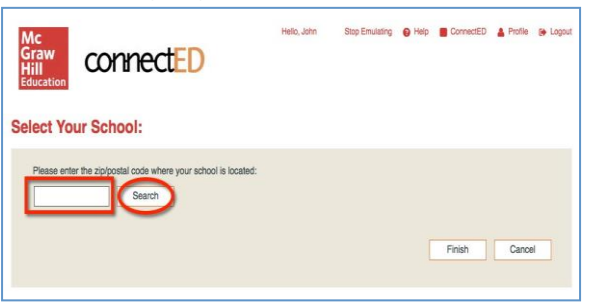

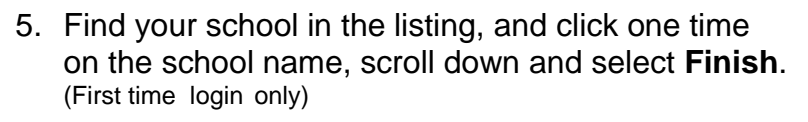

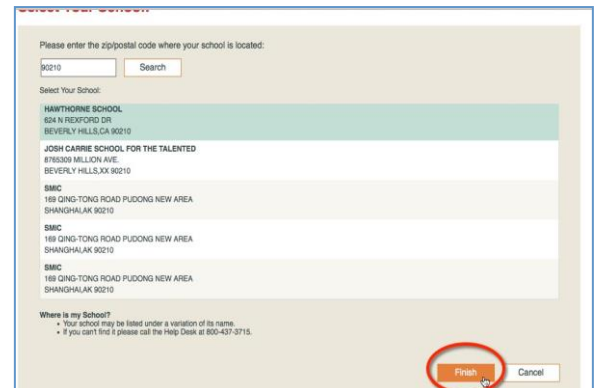

6. The McGraw-Hill Education digital resources for your grade level should be pre-populated in your teacher bookbag.

Help/Troubleshooting:

If teacher content is not loaded in the bookbag or you experience difficulties, please contact: Digital technical support: 1-800-437-3715 [epgtech@mheducation.com](mailto:epgtech@mheducation.com)

Please be aware that we will not be able to add content to your account but can verify if the data has been received from LAUSD. All teacher and student grade level content, student rostering, and class information are provided to McGraw-Hill Education by Los Angeles Unified School District.

## **Getting Started as a LAUSD Student**

**Student Username/Password**: Single sign-on credentials are created when a student enrolls in LAUSD. Instructions for setting up access to the accounts can be requested from the school's email sub-administrator(s) who is/are appointed by the principal in EZ Access. Instructions for working with accounts are on the pages available to the sub-administrator. The accounts are meant to be selfmanaged by the student using personal information including a 4-digit Personal Identification Number (PIN) which can be accessed by teachers in MyData. Be aware there may be a 24-36 hour delay from the time of enrollment.

Students can access their McGraw-Hill Education digital resources by following the instructions below.

- 1. Type in the URL or click on this link: https://connected.mcgraw-hill.com/lausd
- **2.** Enter your district provided single sign on information and select **Sign In**

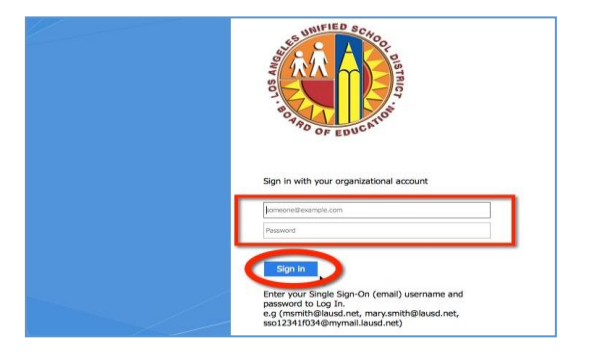

3. The student bookbag has a yellow background and should have their specific grade level content already loaded.

Help/Troubleshooting:

If students cannot access the single sign-on, please double check that they have credentials in MyData. Remember this could take 24-36 hours after enrollment into Los Angeles Unified SD.

If students can access their bookbag but their grade level content is not loaded or they experience difficulties, please contact:

Digital technical support: 1-800-437-3715 [epgtech@mheducation.com](mailto:epgtech@mheducation.com)

Please be aware that we will not be able to add content to your account but can verify if the data has been received from LAUSD. All teacher and student grade level content, student rostering, and class information are provided to McGraw-Hill Education by Los Angeles Unified School District.

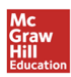